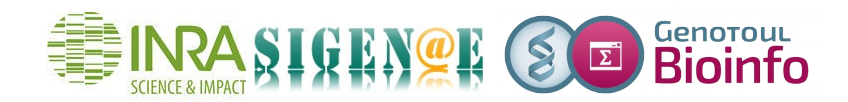

## **HOWTO : Du BIOM issu de FROGS à la prédiction métabolique et fonctionnelle Tax4Fun**

Le BIOM sortant de l'étape 4 de la pipeline FROGS (Outil « FROGS Affiliation OTU ») contient la table d'abondance des OTUs et leurs taxonomies. A partir de ces informations, une prédiction métabolique et fonctionnelle peut être réalisée avec l'outil «Function Table for Tax4Fun matrix (Galaxy Version 1.0.0)».

Trois remarques :

- La base de données utilisée pour l'outil «Function Table for Tax4Fun matrix (Galaxy Version 1.0.0)» est Silva version 123.
- L'équipe FROGS recommande une affiliation taxonomique avec blastn, ce qui génère des multi-affiliations. Les OTUs dont la taxonomie contient un terme « multi-affiliation » ne trouveront pas de correspondance avec les organismes KEGG.
- L'outil «Function Table for Tax4Fun matrix (Galaxy Version 1.0.0)» prend en entrée un objet phyloseq de format rdata.

4 étapes intermédiaires doivent être effectuées avant l'utilisation de l'outil «Function Table for Tax4Fun matrix (Galaxy Version 1.0.0)», et permettent de :

- convertir le fichier de format biom en format tabular,
- remplacer les termes « multi-affiliation » par des chaînes vides,
- convertir le fichier de format tabular en format biom,
- construire un objet phyloseq de format rdata à partir du fichier de format biom.

 Afin de réaliser ces étapes rapidement à la suite du pipeline FROGS, le workflow « Function Table for Tax4Fun matrix » est disponible au format .ga

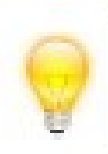

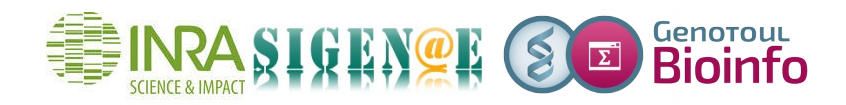

Hélène BILLARD, UMR 1280 PhAN, Inra / Université, Nantes.

auprès du support Galaxy Sigenae / Bioinfo Genotoul : [support.sigenae@inra.fr.](mailto:support.sigenae@inra.fr)

Vous pourrez l'importer dans votre espace Galaxy, vérifier les paramètres des outils détaillés ci-dessous, et l'exécuter sur vos données.

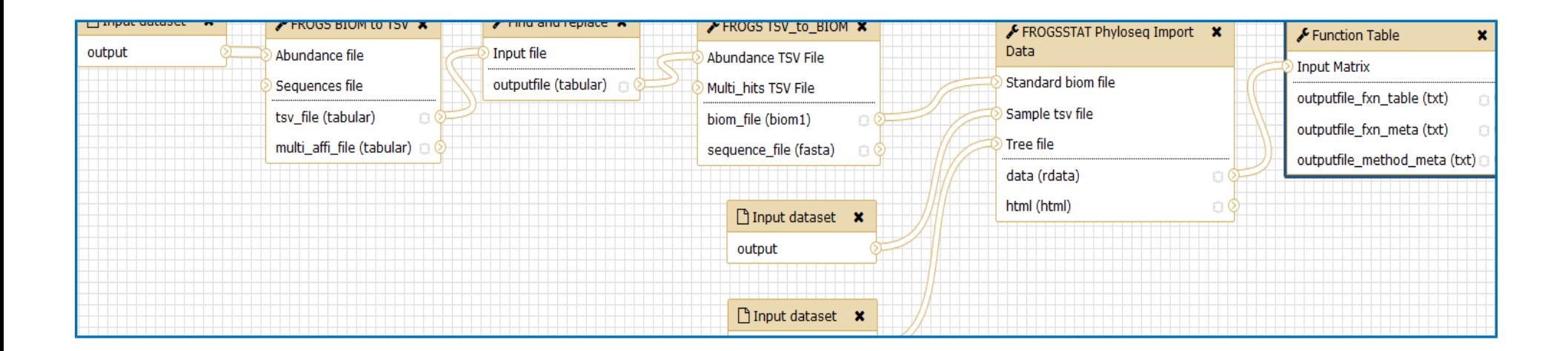

**Figure 1: Workflow "Function Table for Tax4Fun matrix".**

1<sup>ère</sup> étape : convertir le fichier de format biom en format tabular.

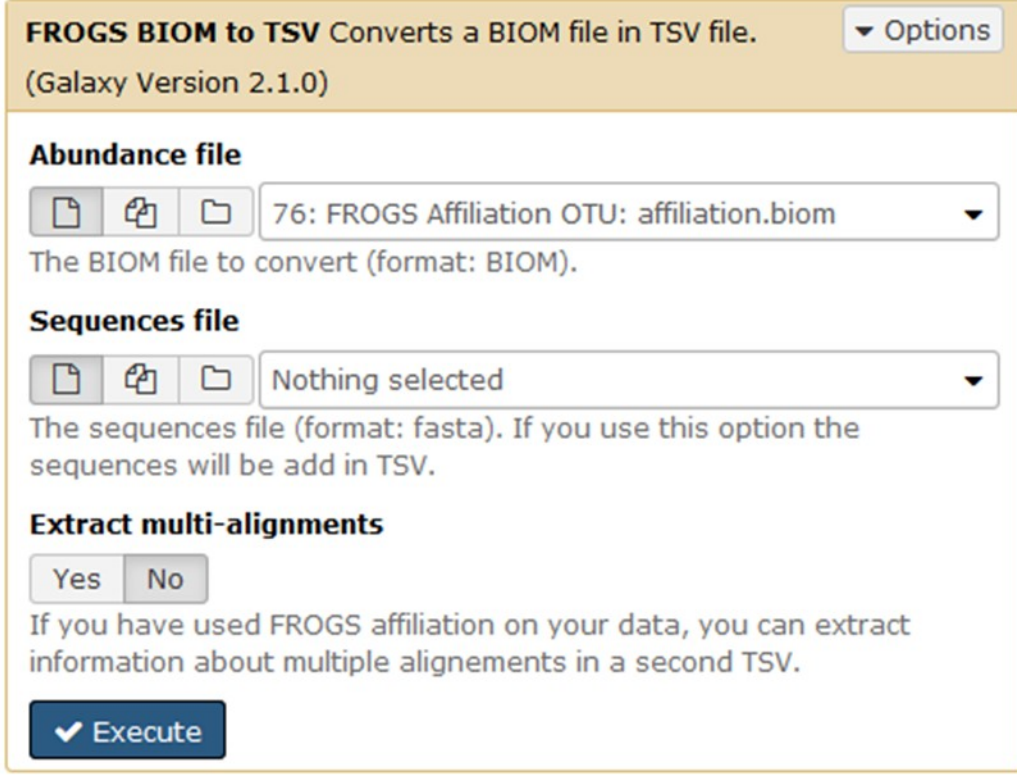

**Figure 2: Formulaire de l'outil "FROGS BIOM to TSV (Galaxy Version 2.1.0)".**

 $2^{\text{eme}}$  étape : remplacer les termes « multi-affiliation » par des chaînes vides.

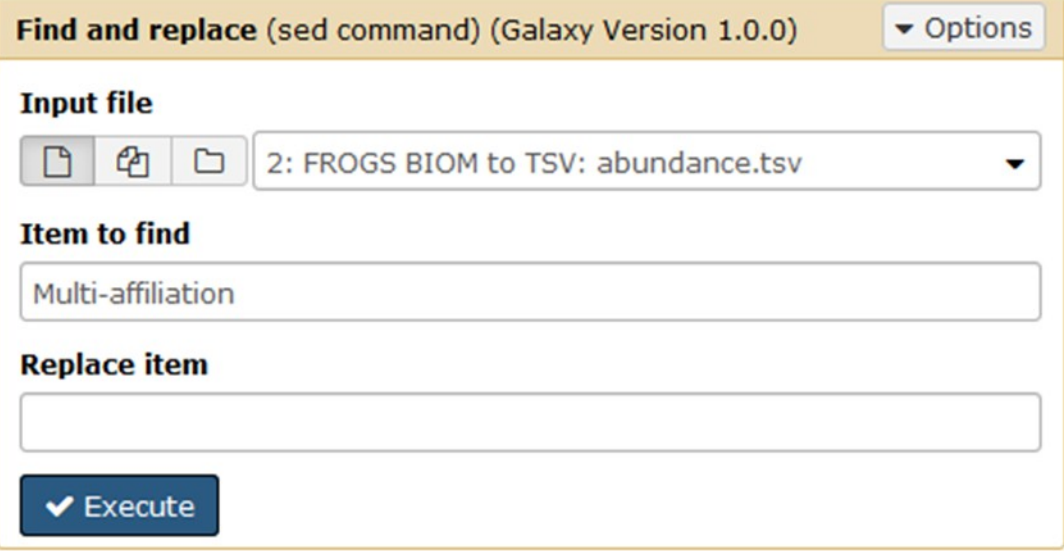

**Figure 3: Formulaire de l'outil "Find and replace (Galaxy Version 1.0.0)".**

 $3<sup>eme</sup> étape :$  convertir le fichier de format tabular en format biom.

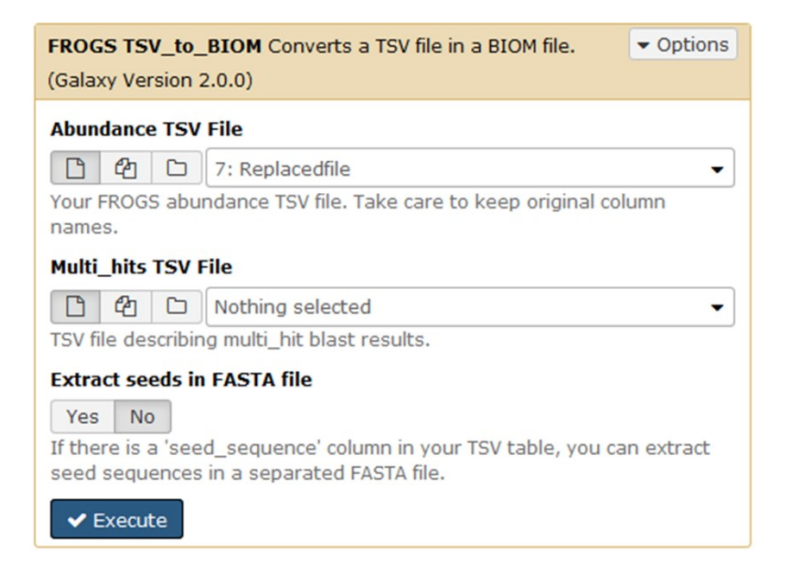

**Figure 4: Formulaire de l'outil "FROGS TSV\_to\_BIOM (Galaxy Version 2.0.0)".**

 $4^{\text{\tiny \text{eme}}}$  étape : construire un objet phyloseq de format rdata à partir du fichier de format biom.

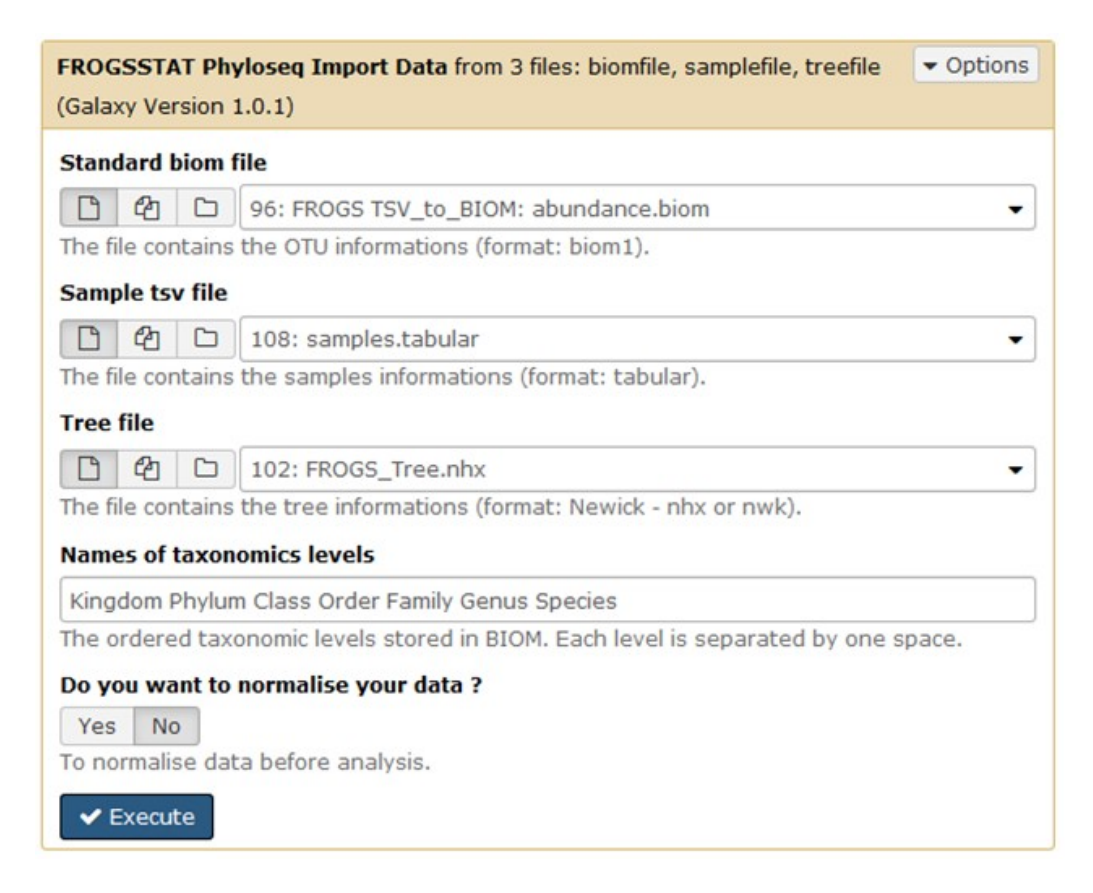

**Figure 5: Formulaire de l'outil "FROGSSTAT Phyloseq Import Data (Galaxy Version 1.0.1)".**

## A l'issue de ces 4 étapes, l'outil «Function Table for Tax4Fun matrix (Galaxy Version 1.0.0)» peut être utilisé :

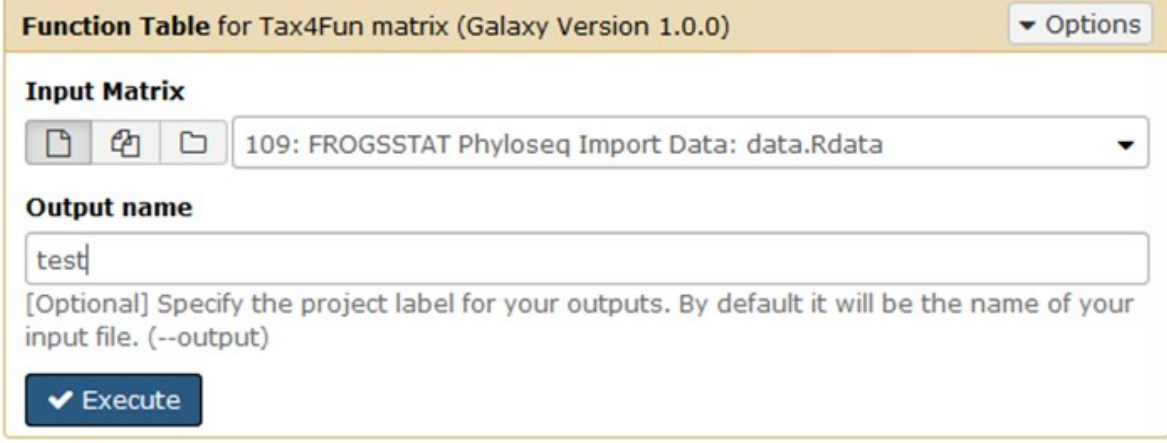

**Figure 6: Formulaire de l'outil "Function Table (Galaxy Version 1.0.0) ".**

Une description des fichiers en entrée et en sortie, ainsi que les références avec des liens vers le package R « themetagenomics » et le manuel sont disponibles sur le formulaire de l'outil.

Les arguments, décrits dans le manuel, sont les suivants:

t4f(otu\_table=ABUND,rows\_are\_taxa=FALSE,tax\_table=TAX,reference\_path=tmp,type='uproc',sh ort=TRUE,cn\_normalize=TRUE,sample\_normalize=TRUE,drop=TRUE)

Les en-têtes des colonnes des tables en sortie de l'outil sont décalés d'une colonne vers la gauche.